# **How To Get 500 To 1000 Leads Using Safelists and Viral Mailers**

# **A Step By Step Guide**

Tip: If you are reading this eBook in your browser you will want to right-click on the links and click on the *open link in new tab* so you don't lose your place. This is true for most pdf files.

In this guide, I will show you step-by-step how to get the leads you need to be successful.

This can work for any list that has to do with internet marketing or making money online, however, I highly suggest you sign up at the site below if you want to start making money right away:

# **Best Way To Make Money Online**

**[Click Here If You Want To Start Making Money Today](https://listinfinity.net/judym/8)**

**Follow the steps below to get more leads and signups.**

**Step 1: Grab Your Tools:**

This tool is totally free to use for two weeks and does not require you to enter any payment information until the two weeks have passed. The highest upgrade only costs \$7, but you only need the \$2 upgrade to keep track of your mailers.

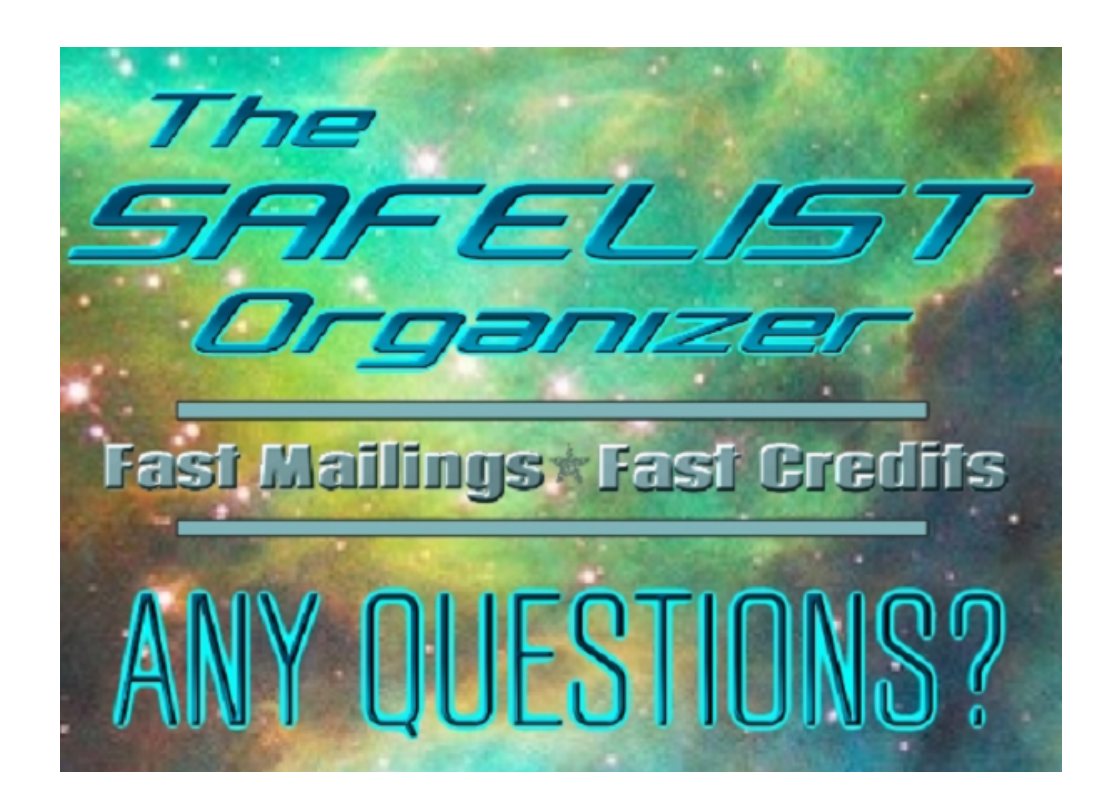

**[Click Here To Create Your Free Account](https://retirewithresiduals.com/rwr/track1.php?r=judym)**

**Tip:** If nothing is showing up under the site or templates list be sure to hit on HOME and re-login. Do NOT hit on MEMBERS as it may not bring you to the log-in screen.

The other tool I use to quickly stack up my credits to the safelists

and viral mailers can be found here:

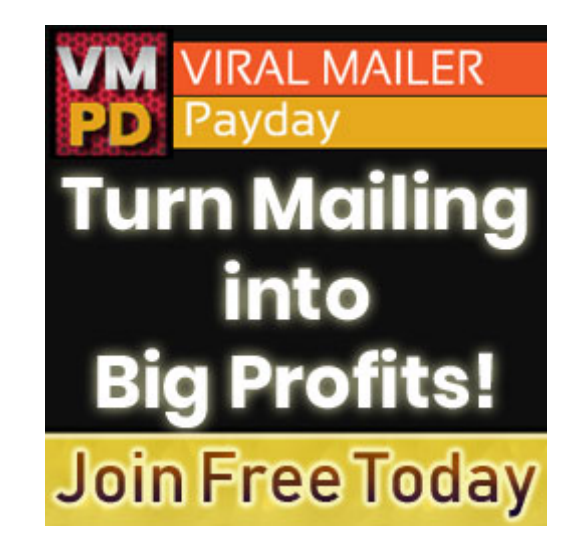

# **[Click Here To Join Now](http://vmpayday.com/?r=7297)**

The first tool can help you stack up credits quickly but I prefer this one when it comes to that part. It is free to join but it really doesn't give you the same power unless you are upgraded.

So if you are going to do this for free you might want to just use the first tool for now.

# **Step 2: Watch The Video Tutorials**

Once you log in to The Safelist Organizer(first tool) there is a tab that says VIDEO Tutorials to the right. Click on that and watch the videos to learn how to use this tool.

# **Step 3: Add Your Safelists and Viral Mailers**

Be sure to have watched the videos first to learn how to do this. If you already belong to some safelists and viral mailers you can add them to the Safelist Organizer(the first tool) first.

Make sure as you add each safelist to the Safelist Organizer that

you send an email to each one. One of my favorite things about the Safelist Organizer is that you can add templates of emails to use. Be sure to watch the video tutorials to learn how to do that too.

# **Where To Find The Best Safelists and Viral Mailers To Use**

The first place you want to go to to make sure you are using the best safelists and viral mailers:

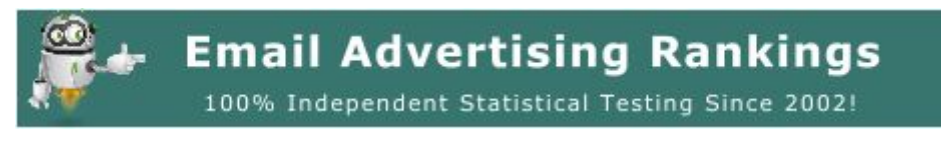

[Click Here For The Top Converting Mailers](https://listhoopla.com/r.cgi/1770)

The second place you want to go to find out which viral mailers and safelists others really like to use can be found here:

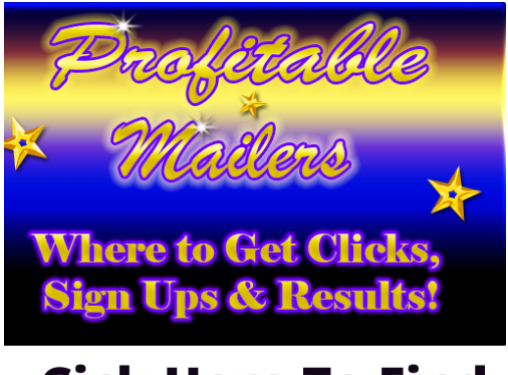

**Cick Here To Find Profitable Mailers** 

 Tip: Remember to right-click on the links and images and click on the *open link in new tab* so you don't lose your place.

I also like to use Viral Traffic Games. You may think it is a waste of time to play games while getting email credits but you can win credits, banner and text impressions, and even cash with this game

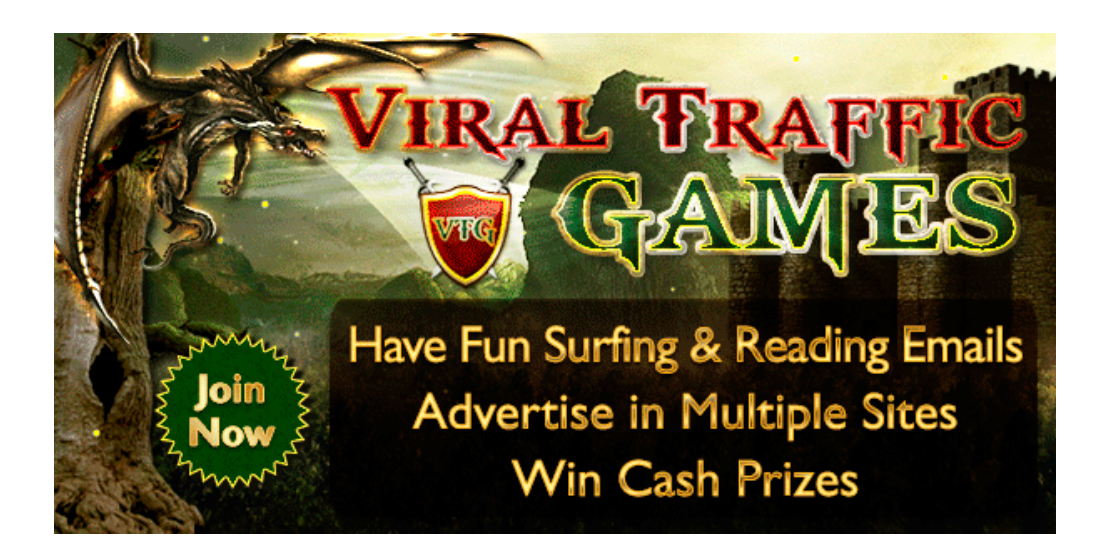

They have a lot of viral mailers in the downline builder. To get there, click on Supported Sites from the left-hand menu and then click on Viral Mailers.

# **Step 4 Turn the Green Links To Orange**

Once you have added all your safelists and viral mailers, the trick is to keep the links under the Site List in The Safelist Organizer orange or red. You can work at your own pace but when a link is green it means it is time to email at that site.

Be sure to email at the maximum every chance you get.

# *The more you do the sooner you will have a huge list of subscribers.*

# **Step 5: Use Promo Codes**

You can find a bunch of promo codes to use for credits at the link below:

#### [5 Places To Get Free Promo Codes For Traffic Exchanges,](https://howtoaffiliatemarketingcourse.blogspot.com/2022/06/promo-codes-for-viral-mailers.html) [Safelists, and Viral Mailers](https://howtoaffiliatemarketingcourse.blogspot.com/2022/06/promo-codes-for-viral-mailers.html)

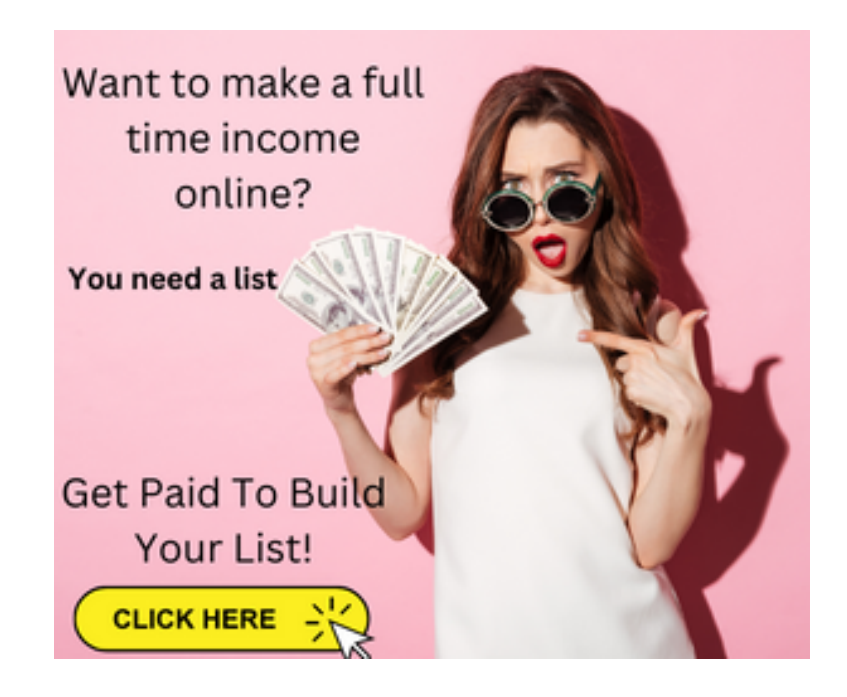

**[>> Click Here To My Guide On How To Make 100 A Day](https://lllpg.com/getleadsnow) [With Free Traffic <<](https://lllpg.com/getleadsnow)**